# Quick Guide to Python for C programmer

For full Python library documentation, you should always reference <https://www.python.org/doc/>

Do note: Version 3.x is NOT backward compatible with Version 2.x

Last update : July 30<sup>th</sup>, 2018

# **CONTENTS**

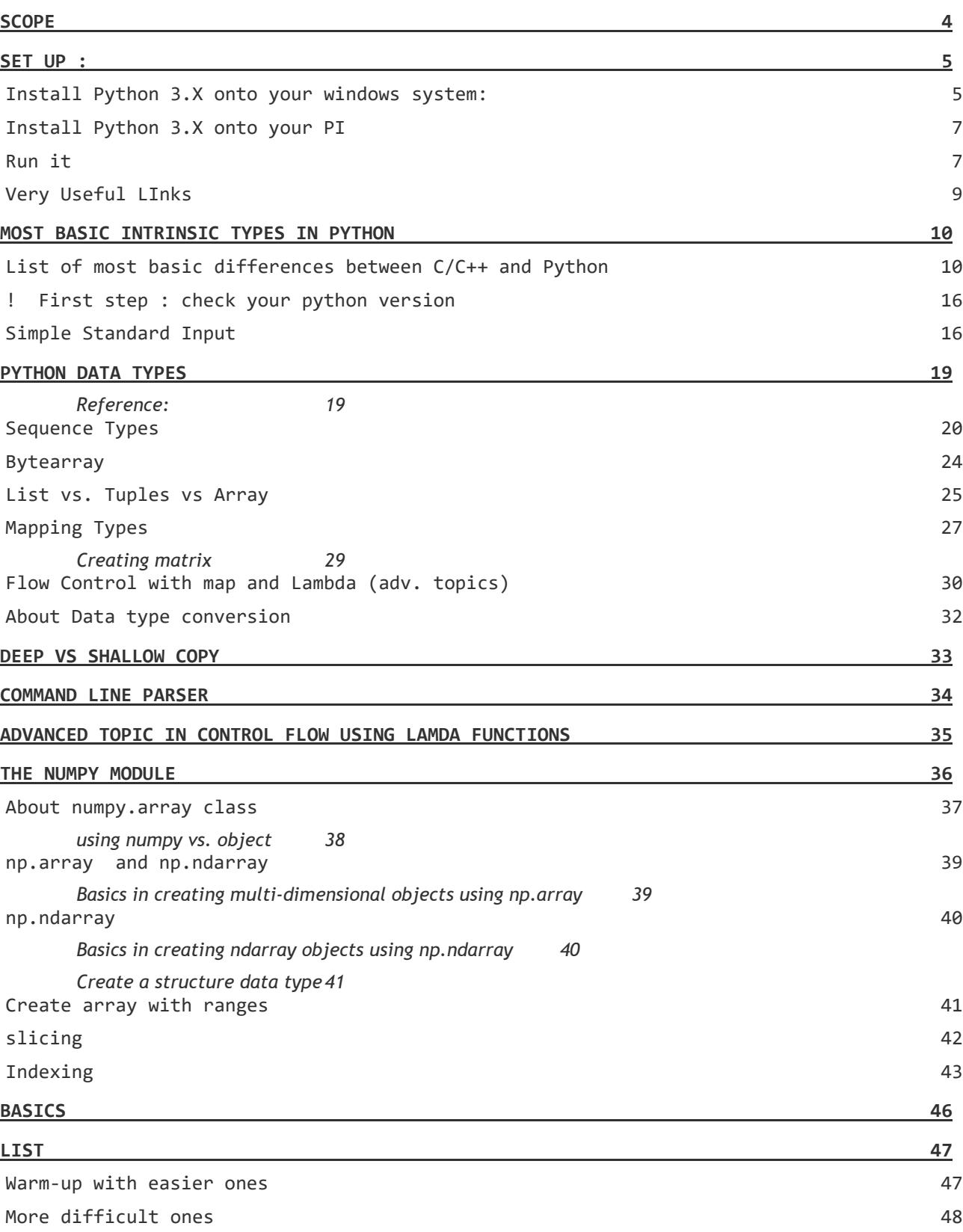

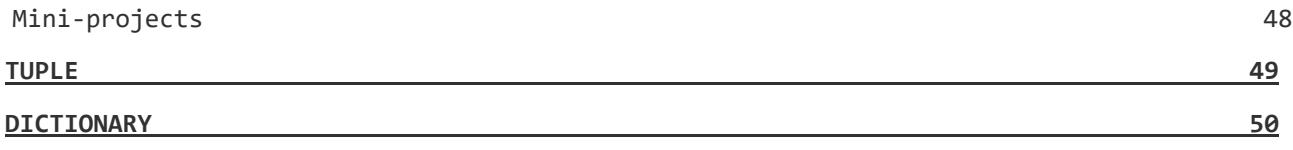

# <span id="page-3-0"></span>**SCOPE**

- 1. This document assumes you have already had a sound foundation in C, a bit of knowledge in OOPS is helpful.
- 2. This document guides a quick alignment guide to most commonly used syntax between Python and C, not meant to be a full blown tutorial.
- 3. Far more importantly, you should learn how to be resourceful to look up the latest update.
- 4. Will focus more on the data structure design and their usage.
- 5. Do note that version 3 is not compatible with version 2. Therefore, you will need to always refer back to the official Python Documentation [https://docs.python.org](https://docs.python.org/) .

How to use this document:

- Go thru each section and try out the samples
- Exercises:
- Be inquisitive and question how and why
- There are plethoric amount of online reference, such as:
- <https://www.tutorialspoint.com/python/>for more beginners
- <http://www.geeksforgeeks.org/python/> for more savvy programmers

# <span id="page-4-0"></span>**SET UP :**

# <span id="page-4-1"></span>**INSTALL PYTHON 3.X ONTO YOUR WINDOWS SYSTEM:**

- 1) Download Python 3.6.1 :<https://www.python.org/downloads/windows/> Windows x86 [web-based installer](https://www.python.org/ftp/python/3.6.2/python-3.6.2-webinstall.exe)
- 2) After installation, make sure you know where your have installed it at. In most cases, it is installed at:

C:\Program Files (x86)\Python36-32

3) edit setvar.bat:

set PYTHONPATH="C:\Program Files (x86)\Python36-32" set PYTHONPATH=%PYTHONPATH%;%PYTHONPATH%\libs;%PYTHONPATH%\Lib rem DLL %PYTHONPATH%\DLLs

set path=%path%;%PYTHONPATH%\bin

4) Since we are going to work with numpy module, you should install now.

cd %PYTHONPATH%\Scripts pip3 install numpy

- 5) Configuration files that you should be aware of. You do not need to customize it. See [www.python.org](http://www.python.org/) for details if you want to customize it.
- py.ini, pyvenv.cfg, PYTHONHOME, PYTHONPATH

6) Change python code to executable ?

Cx\_Freeze is a distutils extension (see Extending Distutils) which wraps Python scripts into executable.

7) Byte-compile Python libraries

⎯ Compile a single file : python -m  $(Lib/py\text{ compile.py})$  - to generate a byte-code file from a source file

⎯ Compile multiple files : python -m compileall

(Lib/compileall.py )

I'll add more into individual modules installation later. For more detailed information, you may refer to :

<https://docs.python.org/2/installing/index.html>

# *IDE for Python*

 $\mathbf{r}$ 

- Visual Studio 2015 and up
- Eclipse plugin:
	- o Install Eclipse Neon
	- o go to [http://marketplace.eclipse.org/marketplace-client-intro?mpc\\_install=114](http://marketplace.eclipse.org/marketplace-client-intro?mpc_install=114)  for installing the plug-in.
- GEdit a platform just for python
- On Linux/Window: you may use Thonny .

If you use Eclips, you need to set it up the interpreter. Don't forget to click on Apply and close.

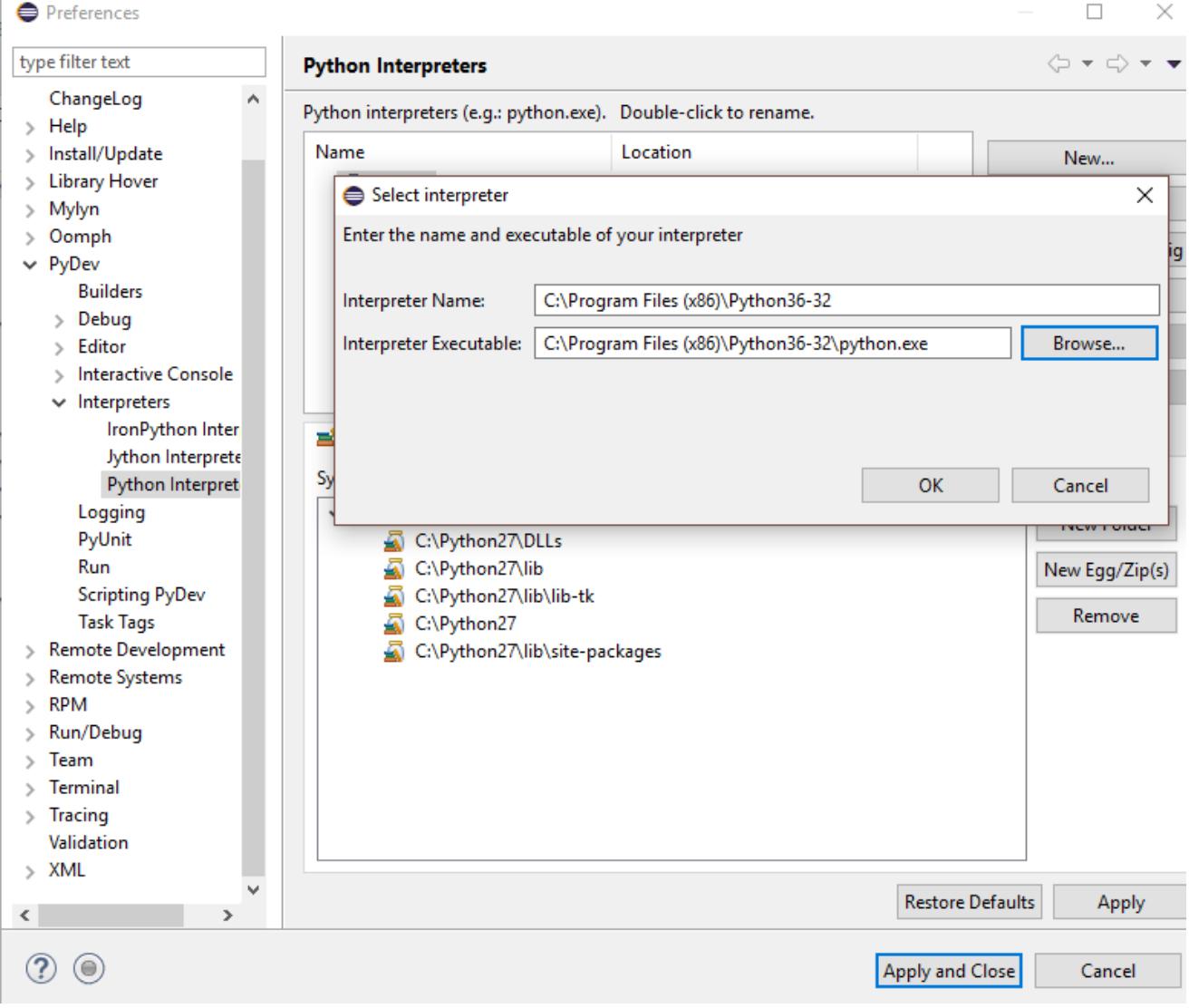

# <span id="page-6-0"></span>**INSTALL PYTHON 3.X ONTO YOUR PI**

#### *Working with Command line*

Install 3.4 : sudo apt-get install python3

o (so that you don't have to rebuild)

Install 3.6 :<https://gist.github.com/dschep/24aa61672a2092246eaca2824400d37f>

o Let's not to do this, as you will have to rebuild the whole package. It will take a while.

### <span id="page-6-1"></span>**RUN IT**

#### \$ python3

Check out the version. It should be 3.4+

#### *Working with Gui IDE*

### \$ sudo apt-get install python3-thonny

*To run it:* 

\$ thonny

*To put it on your desktop:*

Option 1: Use the Xsession window

- Simply click on the raspberry icon, and find the add shortcut from selection.

Option 2: Put a soft link in your Desktop folder:

cd ./Desktop # ln -s /path/to/target\_file /path/to/symlink e.g.

which thonny # to find where it is installed ln -s /usr/bin/thonny ./PythonThonny

Option 3: Edit a file in your Desktop folder with the following: [Desktop Entry]

Name="the name that displays under the icon on the desktop" Exec="a single command with or without arguments to execute on double click" Icon="/path/to/some/128pxX128px.png" Comment="If I'm here i show in properties tab or something"

Sample:

[Desktop Entry] Name="Python 3.6 - Thonny" Type=Application Exec="/usr/bin/thonny" Icon="/home/pi/icons/picons.png" Comment="Thonny with Pi 3.6.x"

Find icon that you like online and download it.:

- E.g.<http://icons.iconarchive.com/icons/cornmanthe3rd/plex/32/Other-python-icon.png>
- Wget <the url>

# <span id="page-8-0"></span>**VERY USEFUL LINKS**

Build-in Library functions: <https://docs.python.org/3/library/functions.html> About Constants : https://docs.python.org/2/library/constants.html

Official Python Documentation: https://docs.python.org/2/index.html Basic describes syntax and language Reference: <https://docs.python.org/2/reference/index.html>

# <span id="page-9-0"></span>**MOST BASIC INTRINSIC TYPES IN PYTHON**

You should always refer to the official document to see the full list, and the latest update. https://docs.python.org.

### <span id="page-9-1"></span>**LIST OF MOST BASIC DIFFERENCES BETWEEN C/C++ AND PYTHON**

Here lists major differences in most commonly used language structure between Python and  $C/C++$ .

Few Major difference:

- Python is an interpreter, not a complied language to executable like C/C++.
- Everything in Python is about "object" (Yes, OOPS)
- No more  $\{\ )$  but indentation
- Scope rule only applies within functions, anything outside of that is global
- Unbound variables : variable do not support explicit declaration statement

For those who are familiar with C++:

- Similar support for class and iterators. Will not cover this in this document. Here is [the link t](http://www.diveintopython3.net/iterators.html)o more dive-in reading.

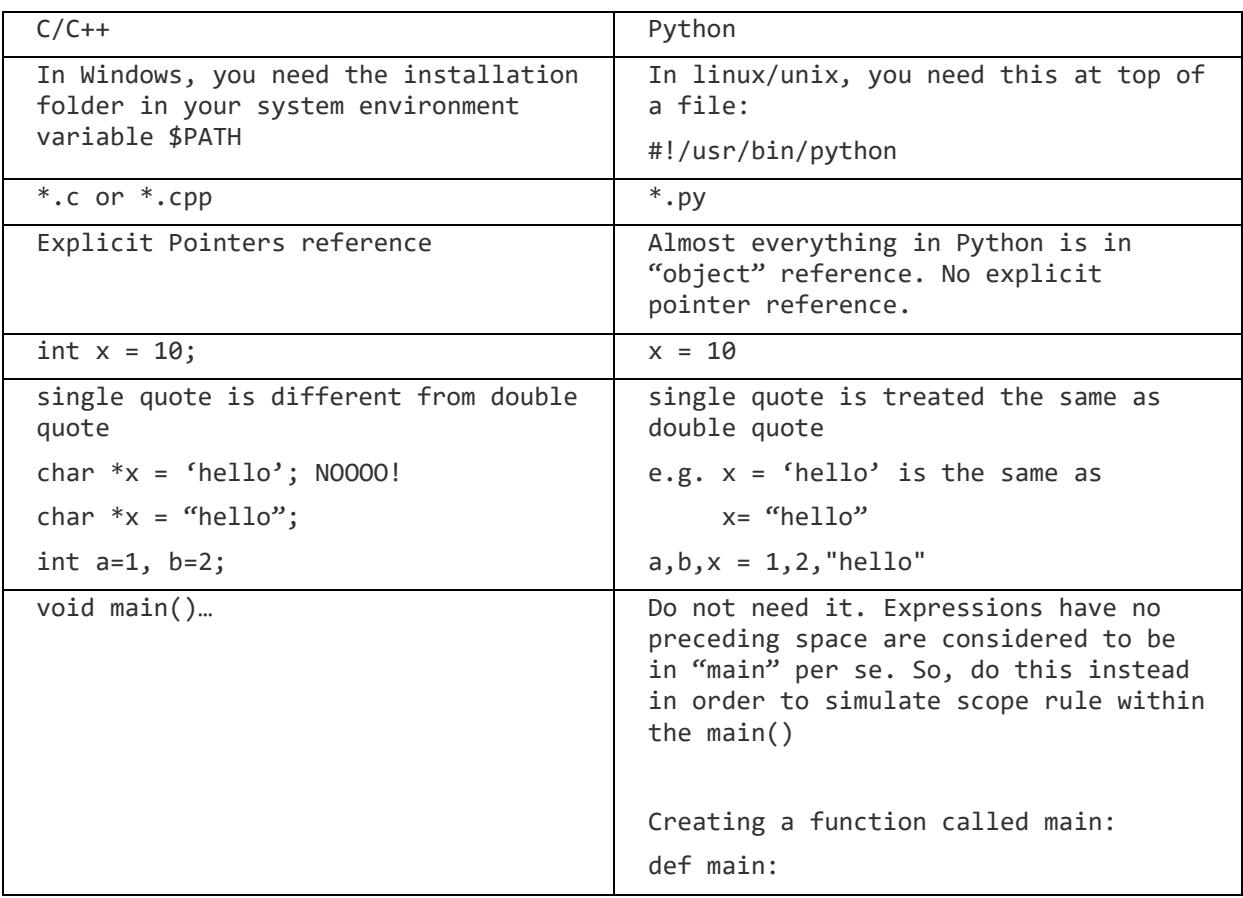

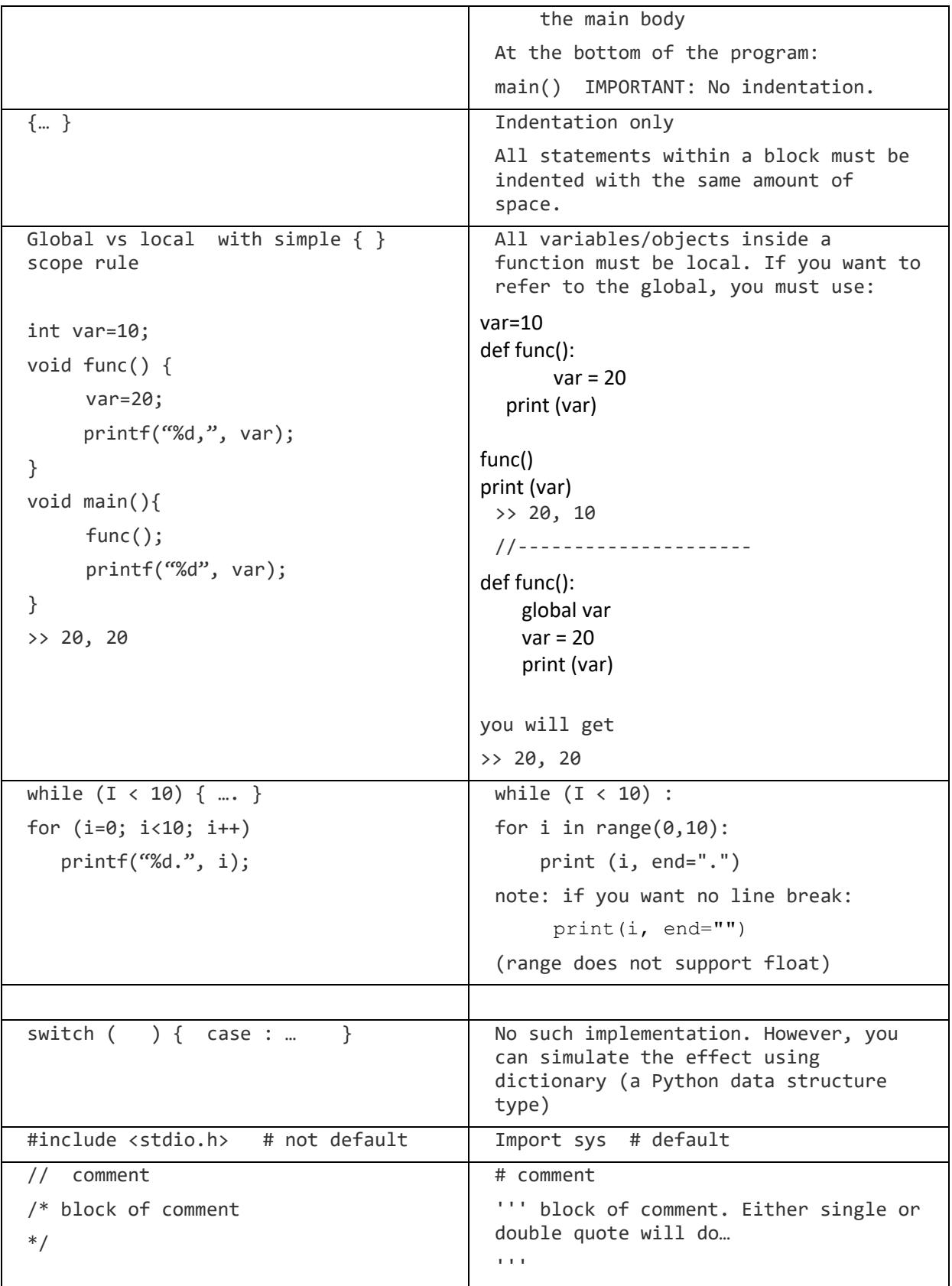

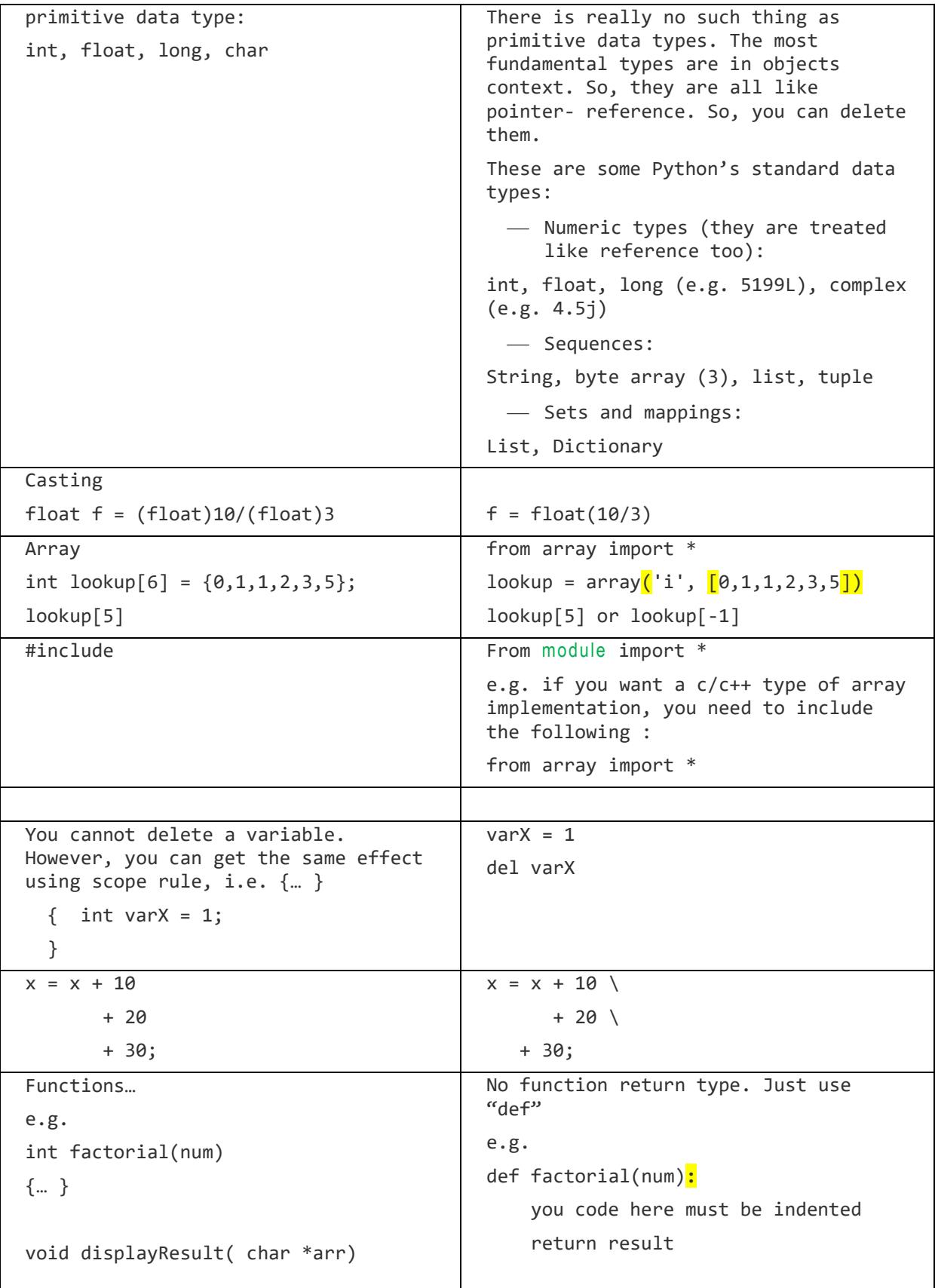

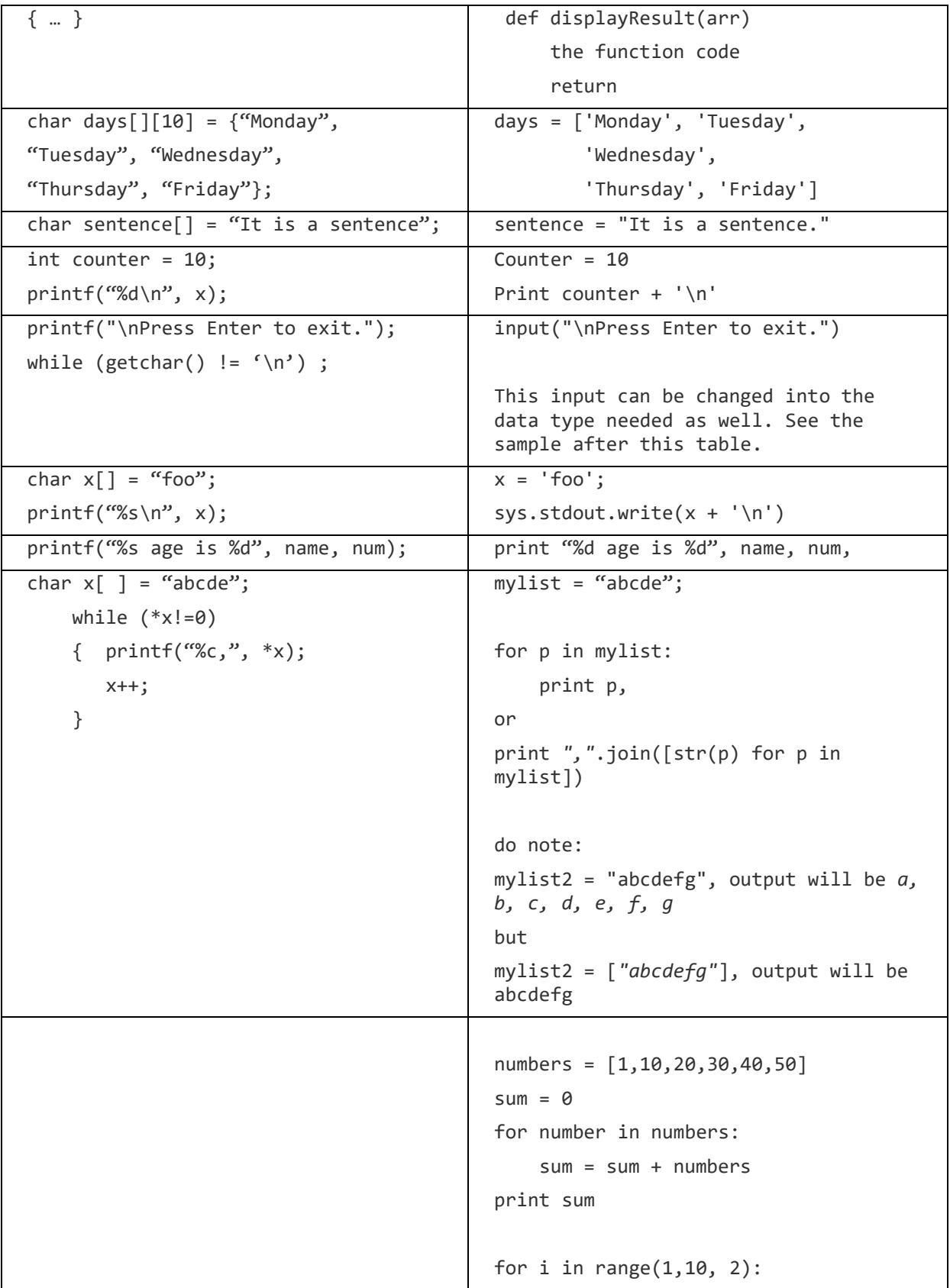

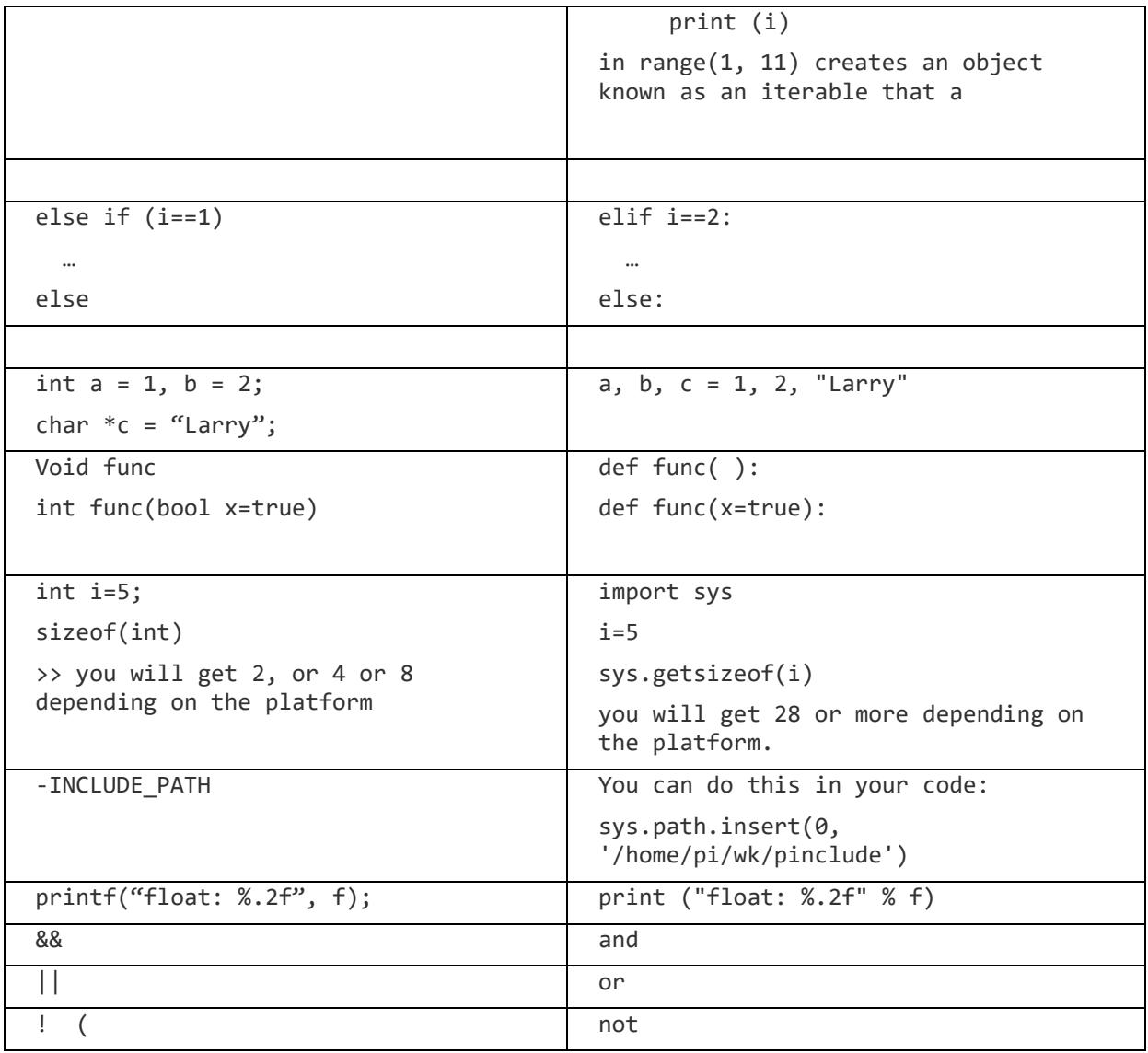

Operators in Python do not exist in C or C++

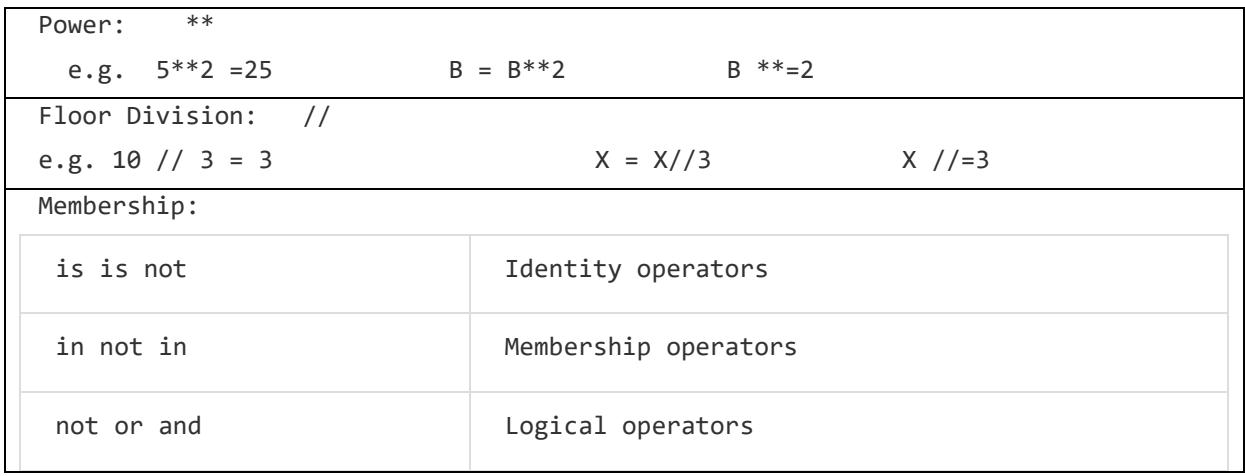

e.g. a = 10  $b = 20$ mylist = [1, 2, 3, 4, 5 ] if a in list : print a + ' is in mylist' if a not in list: print a, " is not in mylist"

# <span id="page-15-0"></span>**! FIRST STEP : CHECK YOUR PYTHON VERSION**

```
python -V
or 
python3 -V
```
## <span id="page-15-1"></span>**SIMPLE STANDARD INPUT**

```
Get user input as a string
#!/usr/bin/python3 # user version 3
// sample code – test.py 
import sys
def userInput():
      name = input("Your Name: ")
      print (name)
      return
if sys.version_info[0] < 3:
   raise Exception("Python 3 or a more recent version is required.")
userInput()
To run it : python3 test.py
 ========================= 
 For version 2.x
     name = raw_input("Your Name? ")
print name
to run it : python test.py
```
Console: Green is your input. Note that input data has to conform to the python data type syntax.

Your Name? "Elizabeth" Enter [ list of your favourite fruit ] : [orange, apple, kiwi, watermelon] Elizabeth 's favourite fruit are: [orange, apple, kiwi, watermelon]

=========================

# *Read a list of numbers from user and split all numbers into a "list"*

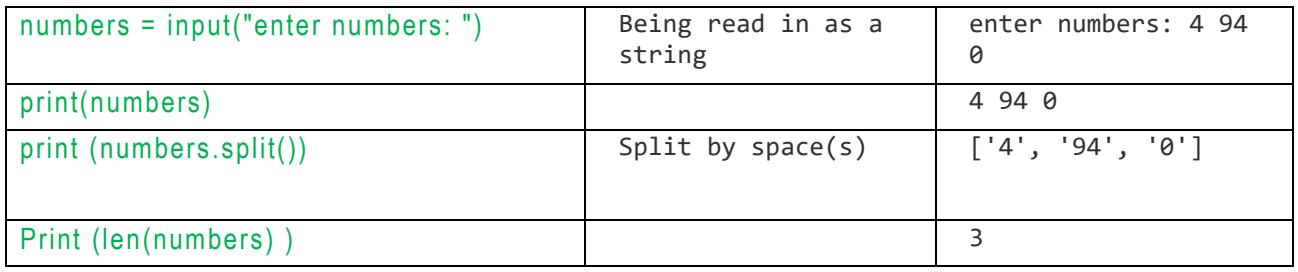

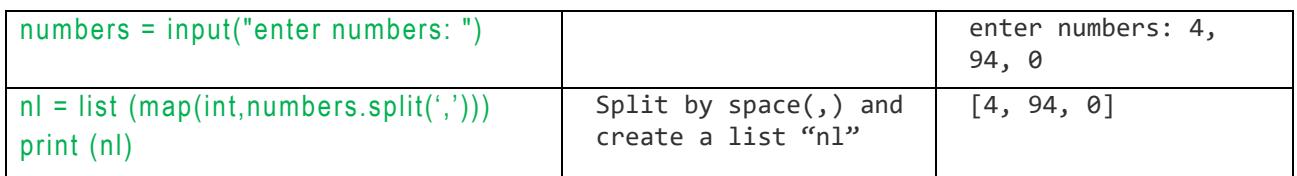

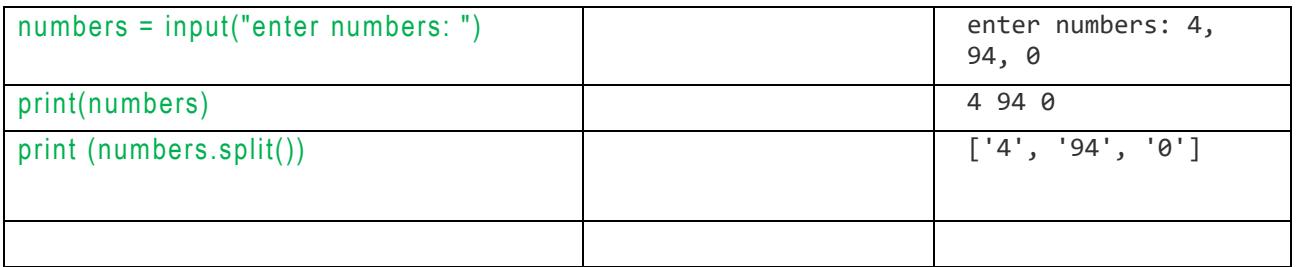

### print (numbers.split())

Enter a list of ints: 12, 24, 1, 6, 90 [12, 24, 1, 6,90] 5

# assume user enter numbers with delimitor ", "  $x = [int(x)$  for x in input("Enter a list of ints: ").split(',')] print  $(x, len(x))$ 

Enter a list of ints: 12, 24, 1, 6, 90 [12, 24, 1, 6,90] 5

• More about raw\_input : [https://docs.python.org/2/library/functions.html#raw\\_input](https://docs.python.org/2/library/functions.html#raw_input)

### *IMPORTANT Reference to the full list of Built-in functions:*

- <https://docs.python.org/2/library/functions.html#built-in-functions>
- <https://docs.python.org/3/library/functions.html>

# <span id="page-18-0"></span>**PYTHON DATA TYPES**

Very important to keep in mind:

```
- Everything is object
 Think about each type as an own type of data structure
Think about how the data is being stored.
```
Native data types −

- Booleans: True or False.
- ⎯ Numbers:
- ⎯ integers
- ⎯ floats
- $-$  fractions, e.g.  $1/2$  and  $2/3$
- ⎯ complex numbers, e.g. 1j
- ⎯ Strings: sequences of Unicode characters.
- ⎯ Bytes and byte arrays
- ⎯ Lists: ordered, mutable sequences of values.
- ⎯ Tuples: ordered, immutable sequences of values.
- ⎯ Dictionaries: are unordered segment of key-value pairs.

More elaborated types:

- ⎯ Modules
- function,
- $-$  class
- ⎯ method
- ⎯ file
- even compiled C/C++ code.

### <span id="page-18-1"></span>*Reference:*

1) About Data Structure used in Python

<https://docs.python.org/3/tutorial/datastructures.html>

- 2) All intrinsic standard data types for version 3.6+: <https://docs.python.org/3/library/datatypes.html>
- 3) All intrinsic data types for version 2.7.\*: <https://docs.python.org/2/library/datatypes.html>
- 4) Contain anything about Python from 2.x to the latest:

<https://www.python.org/doc/>

: You will even find their lexical table from this link [https://docs.python.org/3/reference/lexical\\_analysis.html;](https://docs.python.org/3/reference/lexical_analysis.html) in case, someday you may

want to create your own language.  $\overset{1}{\triangle}$ 

#### *All Python-3 Functions Reference:*

<https://docs.python.org/3/library/functions.html>

## <span id="page-19-0"></span>**SEQUENCE TYPES**

As far as up to version 2.7, there are seven sequence types. You should always refer to the official document for the proper version to see the full list, and the latest update.

e.g. [https://docs.python.org/2/library/stdtypes.html#sequence-types-str-unicode-list](https://docs.python.org/2/library/stdtypes.html#sequence-types-str-unicode-list-tuple-bytearray-buffer-xrange)[tuple-bytearray-buffer-xrange.](https://docs.python.org/2/library/stdtypes.html#sequence-types-str-unicode-list-tuple-bytearray-buffer-xrange)

The plus (+) sign is the list concatenation operator, and the asterisk (\*) is the repetition operator.

Basic mechanic : (https://docs.python.org/2/tutorial/introduction.html)

- ⎯ Indexing, 0 means 1st element. Can use negative, that means from the end which starts with -1.
- ⎯ Slicing, such as getting substring, sub-elements, etc.
- ⎯ Matrixes, ie. array operations.

Only the following will be discussed in this document: str, list, tuple and bytearray.

# *with string with " "* str = 'Hello World!' print str # Hello World! print  $str[0]$  # H print  $str[2:5]$  # Ilo print str[2:] # IIo World! print str[-1]  $\#$  '!', i.e. refer to the character from the end. print  $str[-6:-2]$  # 'World' print str[:-8] # 'Hello' print str \* 2 # Hello World! Hello World! print str +  $"!!"$  # Hello World!!!

```
with List with [ ]
 A list contains an ordered collection of mutable objects.
 A single object is almost like a single node of C's struct with various data types. 
 Delete and Insert operations are expensive, as the list re-orders itself. 
 See online document for all Built-in List Functions and Methods. 
#!/usr/bin/python
list1 = [ 'Curly', 100 , 3.1415, 'Larry', 1.61803 ]
tinylist = [123, 'Larry']tinylist[1] = "Moe" \#print (list1, len(list1)) # [ 'Curly', 100, 3.1415, 'Larry', 1.61803] 5
print (list1 + tinylist, len(list1)) 
                           #[ 'Curly', 100, 3.1415, 'Larry', 1.61803, 123, 'Moe'] 5 
del list1[2] 
print (list1, len(list1)) #['Curly', 100, 'Larry', 1.61803] 4
print 3 in list1 # 1.61803
for x in list1 :
    print x # Curly 100 3.1415 1.61803
tinylist.insert(1, 'and')
print tinylist # [123, 'and', 'Larry']
#-------------
a = [1, 2, 3, 4]b = a # like pointer in C, it is a reference;
print b \# [1, 2, 3,4]
del a[1]
print a #error : name 'a' is not defined
#-------------
alist1 = [123, 'Larry']alist2 = [456, 'Moe']for i in alist1:
   print (i) # 123
                                   # Larry
for i in alist1+ alist2:
   print (i, end='---') # 123---Larry---456---Moe
#-------------
 Slicing operator: [ ] and [:]
list = [ 'Moe', 123 , 3.5, 'Larry', "Curly" ]
  print (list[1:3])
```

```
 print (list[2:])
 print (list[:4])
```

```
Split the string into a list of float
x = "10,30,69,70"print (x, "type: ", type(x), "len: ", len(x), "size: ", sys.getsizeof(x))n1 = list(map(float, x.split·\prime,'))
```

```
print (n1, "type: ", type(n1), "len: ", len(n1), "siz: ", sys.getsizeof(n1))
```
#---------------------

# or you can do it in one line

 $n1 = [int(x)$  for x in input("Enter a list of ints, e.g. 1,3,4 : ").split(',')] print (n1, "type: ", type(n1), "len: ", len(n1), "siz: ", sys.getsizeof(n1))

### *with Tuples with ( )*

```
Tuples are similar to lists, except they are immutable. You can have nested tuples.
tup\_long = ( 'Curly', 100, 3.1415, 'Larry', 1.61803)
tup\_short = (123, 'Larry')
tup_str = "ice", "cream"
tup_nested = (123, 'Larry', (456, 'Benjamin') )
print tup_long[0] # 'Curly'
print tup_long[1:4] #100, 3.1415, 'Larry', 1.61803
print 3 in tup_long # 'Larry'
for x in tup_str:
    print x, "-" \# ice-cream-
tup_new = tup_long + tup_short
del tup_long; del tup_short
```

```
Note the last example cause tup_long and tup_short being removed; like an object being 
deleted, or memory pointer being freed.
```

```
Being immutable, the following samples are invalid:
 e.g. 
tuple = ( 'EV3', 359, 3.1415, 'Larry', 1.61803)
list = | 'NXT', 299, 3.23, 'Larry', 70.2 |
tuple[2] = 1000 # Invalid syntax with tuple
list[2] = 1000 # Valid syntax with list
```

```
Common operations: 
cmp(tuple1, tuple2) len(tuple) max(tuple) min(tuple) 
tuple(list) : convert a list to a tuple
See online document for all Built-in Tuples Functions
```
# <span id="page-23-0"></span>**BYTEARRAY**

```
Bytearray objects are created with the built-in function bytearray().
 The bytearray class is a mutable sequence of integers in the range 0 \le x \le 255.
 Sample:
def doByteArray():
   elements = [100, 2, 5, 50, 255]
  values = bytearray(elements) # mutable
   # if you use bytes(elements) , values[ ] will become immutable
  values[0] = 5values[1] = 0 print "There are ", len(elements), "elements: " ,
   for value in values:
       print (value),
   return
 Output : There are 5 elements: 5 0 5 50 255
 Note:
 If you are interesting to view the memory address, look into using class memoryview. 
 E.g.
   v = memoryview('0123456789')
```

```
print v[0:1] # this syntax will return the starting address of the "v".
```
# **LIST VS. TUPLES VS ARRAY**

<span id="page-24-0"></span>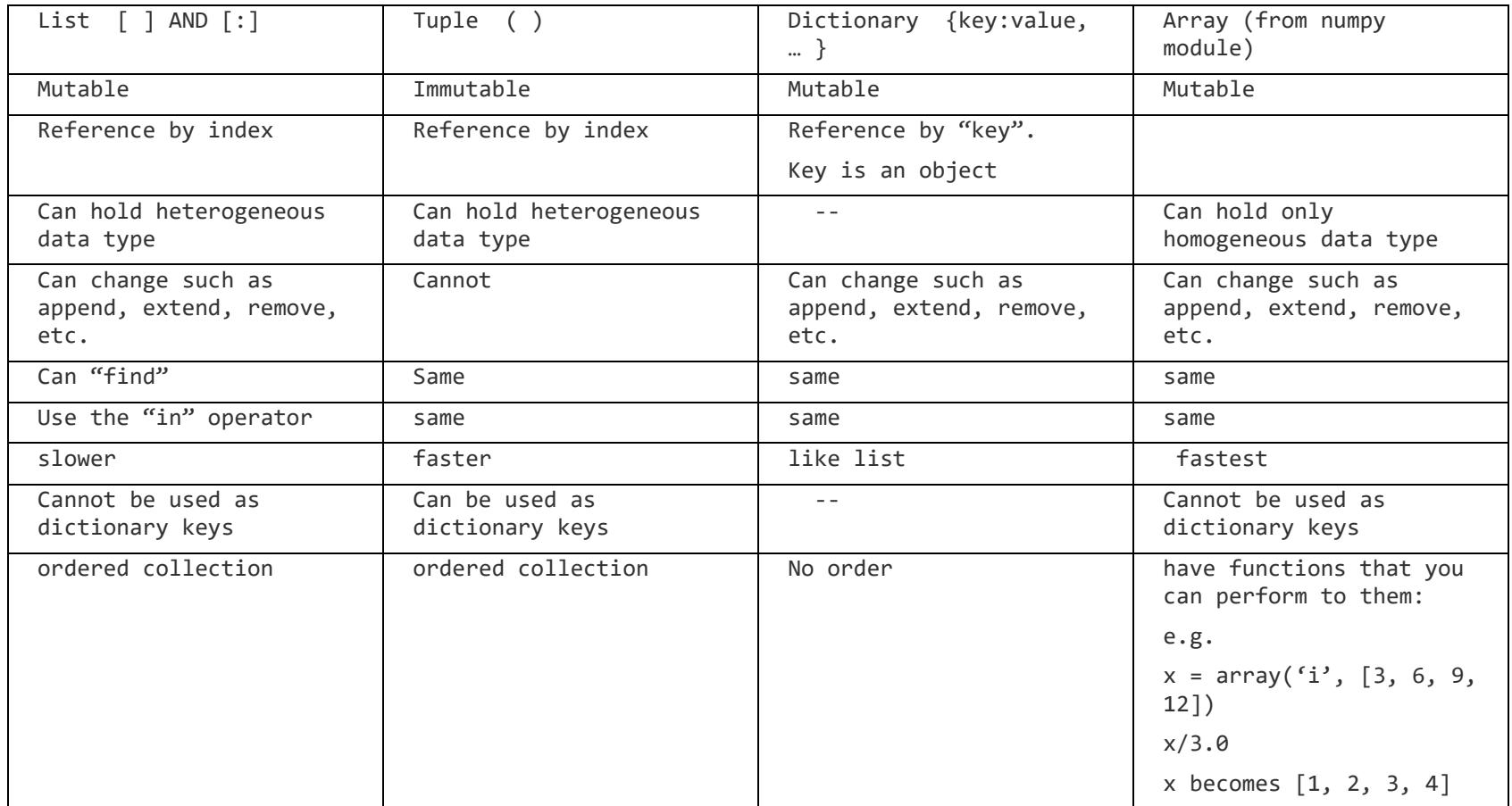

*Stop here.* 

*Should do [some exercises](http://www.stormingrobots.com/prod/tutorial/pi/pythonExercises.pdf) on Python before proceeding.*

# **MAPPING TYPES**

```
with dictionary with { 'key1' : 'value', 'key2' : i-value, etc }
 Dictionary are similar to lists, except they are two parts with the following restrictions: 
 Key-value pair: where key must be unique.
 Value: can be any Python object, either standard objects or user-defined objects
 Key: immutable object.
   dictVar= {'Name':'Newton', 'Age': 7, 'Gender': 'Unknown'}
  print dictVar['Name'], " is ", dictVar['Age'], "years old." #Newton is 7 years old.
   print "...."
  dictVar['Age'] = 8; dictVar['School'] = "PieSchool"; 
  print dictVar # School : PieSchool
   print "...." 
   del dictVar['Name']
  print dictVar # School : PieSchool
   print "...."
  dictVar.clear( ) \# remove all entries, but reference to dictVar still exists
   del dictVar # delete reference to dictVar, i.e. can no longer use dictVar
              Output: 
              Newton is 7 years old.
              ....
              {'School': 'PieSchool', 'Gender': 'Unknown', 'Age': 8, 'Name': 'Newton'}
              ....
              {'School': 'PieSchool', 'Gender': 'Unknown', 'Age': 8}
```
....

#------------------------------------------------ def f1():

print( "Do Func 1.\n")

```
def f2():
   print( "Do Func 2.\n")
def f3():
    print( "Do Func 3.\n")
# map the inputs to the function blocks
options = \{3 : f3, # simulate switch/case
       1 : f1, 2 : f2
}
options[3]()
```
### *Mix and match techniques*

```
zip( ) – map the similar index of multiple containers 
name = [ "Joe", "Ethan", "Ashley", "Astha" ]
age = [ 10, 15, 9, 11 ]
marks = [ 40, 50, 60, 70 ]
# nicely formatted display
for n, a in zip(name, age):
   print ("Name : %-20s Age : %d" %(n, a))
# using zip() to map values
# converting values to print as list
mapped = zip(name, age, marks)
mapped = list(mapped)
print ("list: ", mapped)
 How about unzip them back :
x = [1, 2, 3]y = [4, 5, 6]print ("x: ", type(x), x) \# x: <class 'list'> [1, 2, 3]
print ("y: ", type(y), y) # y: <class 'list'> [4, 5, 6]zipped = zip(x, y)zipped = list(zipped)
print (zipped)
#unzip back to two separate tuples
x2, y2 = zip('zip(x, y))print ("x2: ",type(x2), x2) # x: <class 'tuple'> (1, 2, 3)print ("y2: ",type(y2), y2) # y: <class 'tuple'> (4, 5, 6)Creating matrix
mx = ['*' for col in range(6)]
print(array) \#['*', '*', '*', '*', '*', '*']
array = \lceil \cdot \rceil for col in range(3)] for row in range(4) ]
print(array) # [['*', '*', '*'], ['*', '*', '*'], ['*', '*', '*'], ['*', '*', '*']]
print("\n".join(" ".join(row) for row in zip(*array))) # nice 3x4 table of '
```
### <span id="page-29-0"></span>**FLOW CONTROL WITH MAP AND LAMBDA (ADV. TOPICS)**

```
map(function to apply, iterable list of inputs, ...)
```
- applies *function* to every item of *iterable*, yielding the results.
- If additional iterable arguments are passed, function must take that many arguments and is applied to the items from all iterables in parallel.
- With multiple iterables, the iterator stops when the shortest iterable is exhausted

```
e.g.
items = [1, 2, 3, 4, 5]
squared = []
for i in items:
    squared.append(i**2)
 instead, do this:
items = [1, 2, 3, 4, 5]squared = list(map(lambda x: x^{**2}, items))Another sample:
def multiply(x):
    return (x*x)
def add(x):
    return (x+x)
funcs = [multiply, add]for i in range(5):
    value = list(map(lambda x: x(i), funcs))
    print(value)
# Output:
# [0, 0]
# [1, 2]
# [4, 4]
# [9, 6]
```
# [16, 8]

*Applies a rolling computation to sequential pairs of values in a list*

```
e.g.
result = 1list = [1, 2, 3, 4]
```

```
for num in list:
      result = result * num
print (result) # product = 24
```
Instead, do this with functools:

from functools import reduce

result = reduce((lambda x, y: x \* y),  $[1, 2, 3, 4]$ ) print (result) # Output: 24

The **[functools](https://pymotw.com/2/functools/#module-functools)** module provides tools for working with functions and other callable objects, to adapt or extend them for new purposes without completely rewriting them.

# <span id="page-31-0"></span>**ABOUT DATA TYPE CONVERSION**

This is like data casting.

To convert between types, you simply use the type name as a function.

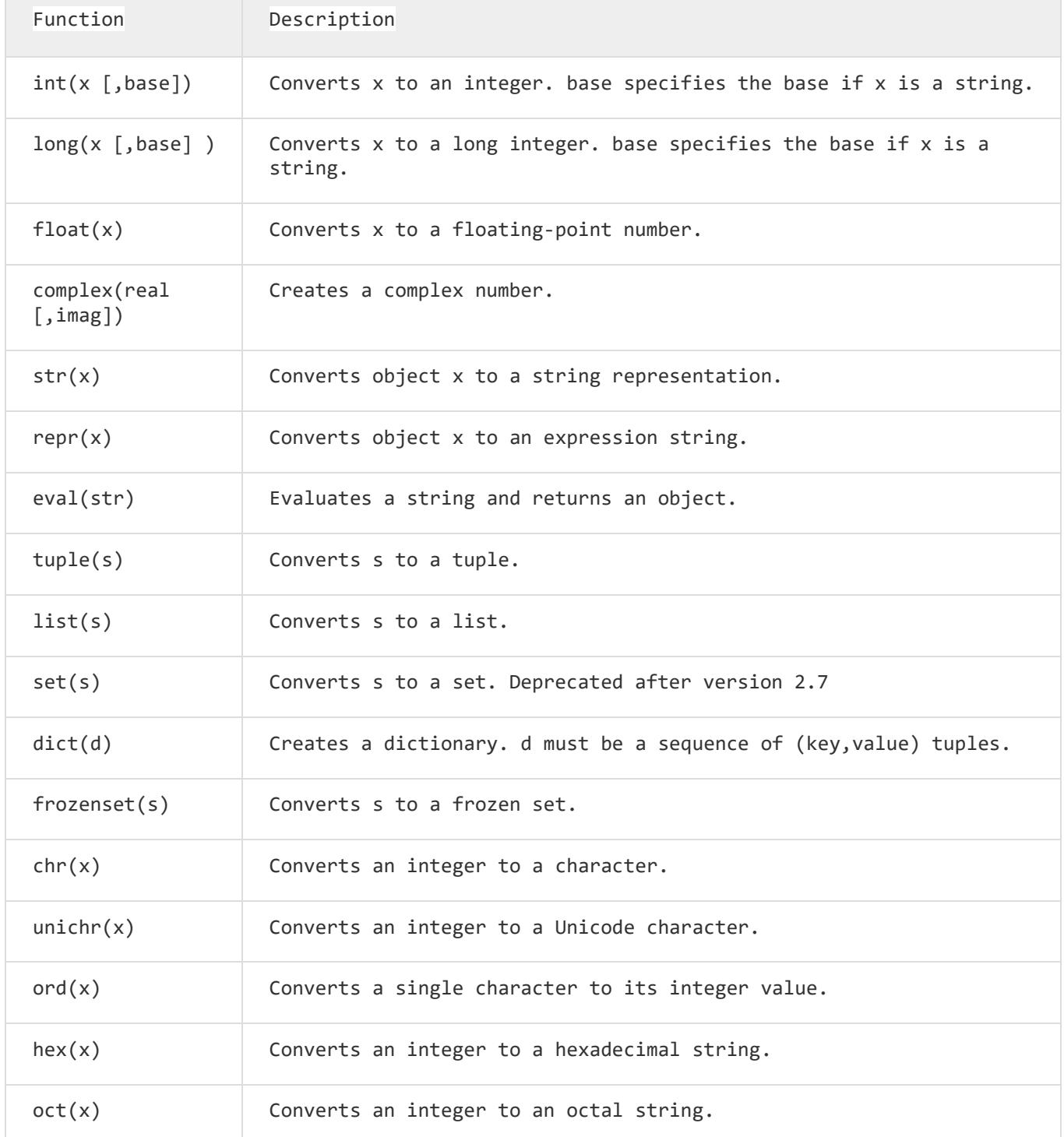

# <span id="page-32-0"></span>**DEEP VS SHALLOW COPY**

Shallow copy : is like a reference pointer C/C++ Deep copy : copy the value, including internal objects.

```
def prtA(a, str):
     print ("List %s:"%str, a, \
           " \neq type : ", type(a), \setminus "mem: ", id(a))
     Return
a = (3, 10, 2)prtA(a, "a")
b = a # b and a reference the same memory addr (shallow)
prtA(b, "b")
c = np.copy(a) # c reference different address, but with a full copy (deep)
c[0] = 50prtA(a, "a")
prtA(c, "c")
```
# <span id="page-33-0"></span>**COMMAND LINE PARSER**

- module argparse for reading (parsing) "—option" value pairs on the command line.

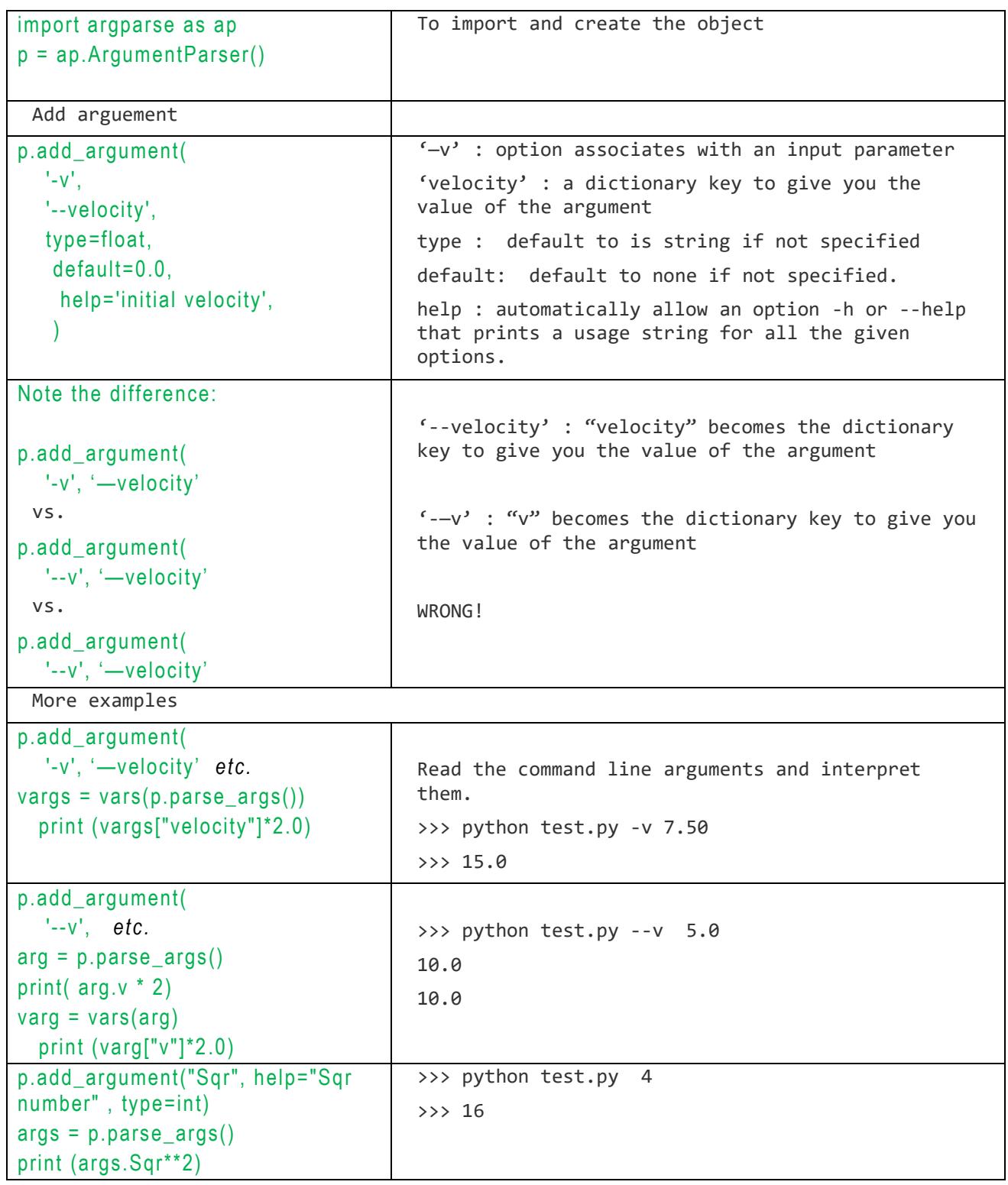

# <span id="page-34-0"></span>**ADVANCED TOPIC IN CONTROL FLOW USING LAMDA FUNCTIONS**

Reference:<https://docs.python.org/3/tutorial/controlflow.html>

To be updated…

# <span id="page-35-0"></span>**THE NUMPY MODULE**

Note: There are many documents online about Numpy module. Without simply repeat what everyone does, this document will serve a concise document for experienced C/C++ programmer, with more focus on usage for mainly computer vision, and data analysis.

NumPy stands for Numerical Python. It is one of the most commonly used scientific and computing extensions in Python. It provides you with a way to represent images as a multi-dimensional array.

### *Free Alternative to MatLab*

- Along with packages like SciPy (Scientific Python) and Mat−plotlib (plotting library), they replace common usage of Matlab.
- Another software [GNU Octave](https://www.gnu.org/software/octave/) also provides very compatible alternative to the expensive MatLab.

### *Functionalities :*

- ⎯ N-dimensional array generic data objects
- ⎯ Broadcasting functions into numpy arrays
- ⎯ Integrating C/C++ and Fortran code
- ⎯ useful linear algebra, Fourier transform, and random number capabilities

#### *Installation:*

For Raspberry Pi:

- should have been installed by default.
- Otherwise, do : sudo apt-get install python-numpy

For Windows:

- $-$  Use the standard "pip3" installation application which comes with Python.
- Best is to install the whole SciPy stack: http://scipy.org/install.html
- ⎯ Download the package from : [http://www.lfd.uci.edu/~gohlke/pythonlibs/#numpy.](http://www.lfd.uci.edu/~gohlke/pythonlibs/#numpy) Find the latest one such as: numpy-1.11.3+mkl-cp27-cp27m-win amd64.whl
- ⎯ cd scripts
- $-$  pip3 install numpy-1.11.3+mkl-cp27-cp27m-win\_amd64.whl

### <span id="page-36-0"></span>**ABOUT NUMPY.ARRAY CLASS**

Reference: <https://docs.scipy.org/doc/numpy-1.13.0/reference/index.html>

Numpy is a highly optimized library for numerical operations.

It is a library which:

- 1. enables creation of multidimensional array objects ndarray (N-dimensional array | contiguous memory)
- 2. offers a collection of routines for processing those arrays.

It gives a MATLAB-style syntax. All the OpenCV array structures are converted to-andfrom Numpy arrays.

For those die-hard C/C++ developers, you may be interested in viewing how this implement these structure, see : [https://docs.python.org/3/c-api/typeobj.html.](https://docs.python.org/3/c-api/typeobj.html)

### **Scope of this section:**

- show you how to create N-dimensions arrays objects
- fundamental routines to operate on these arrays
- covers the basic operations including slicing and indexing which are used in basic operations on image processing in OpenCV.

# <span id="page-37-0"></span>*using numpy vs. object*

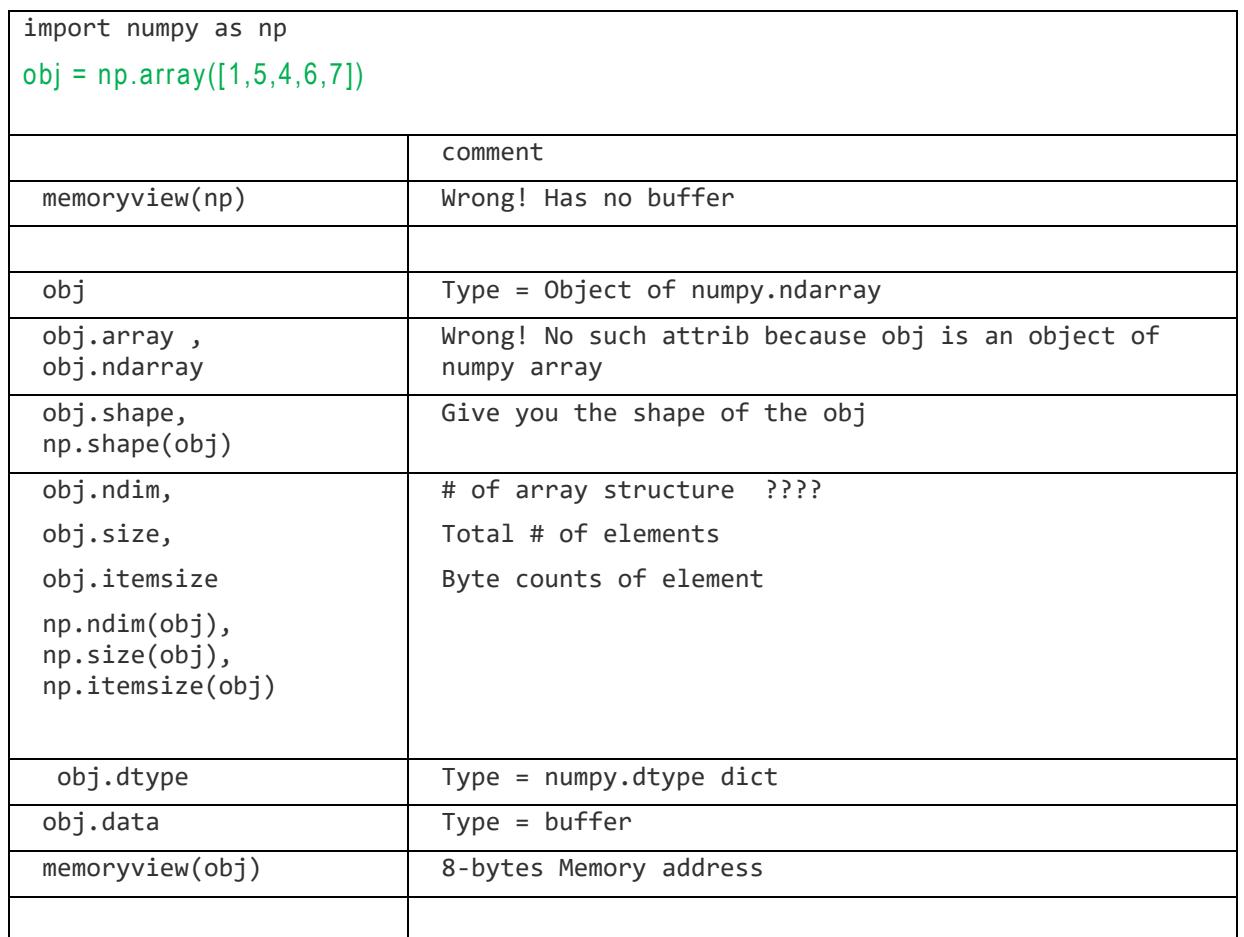

About the "type":

Do note "type" is an object type which stores a large number of values, mostly C function pointers, each of which implements a small part of the type's functionality. )

### <span id="page-38-0"></span>**NP.ARRAY AND NP.NDARRAY**

# <span id="page-38-1"></span>*Basics in creating multi-dimensional objects using np.array*

\*\*\* array is immutable, i.e. you cannot change, cannot delete, etc.

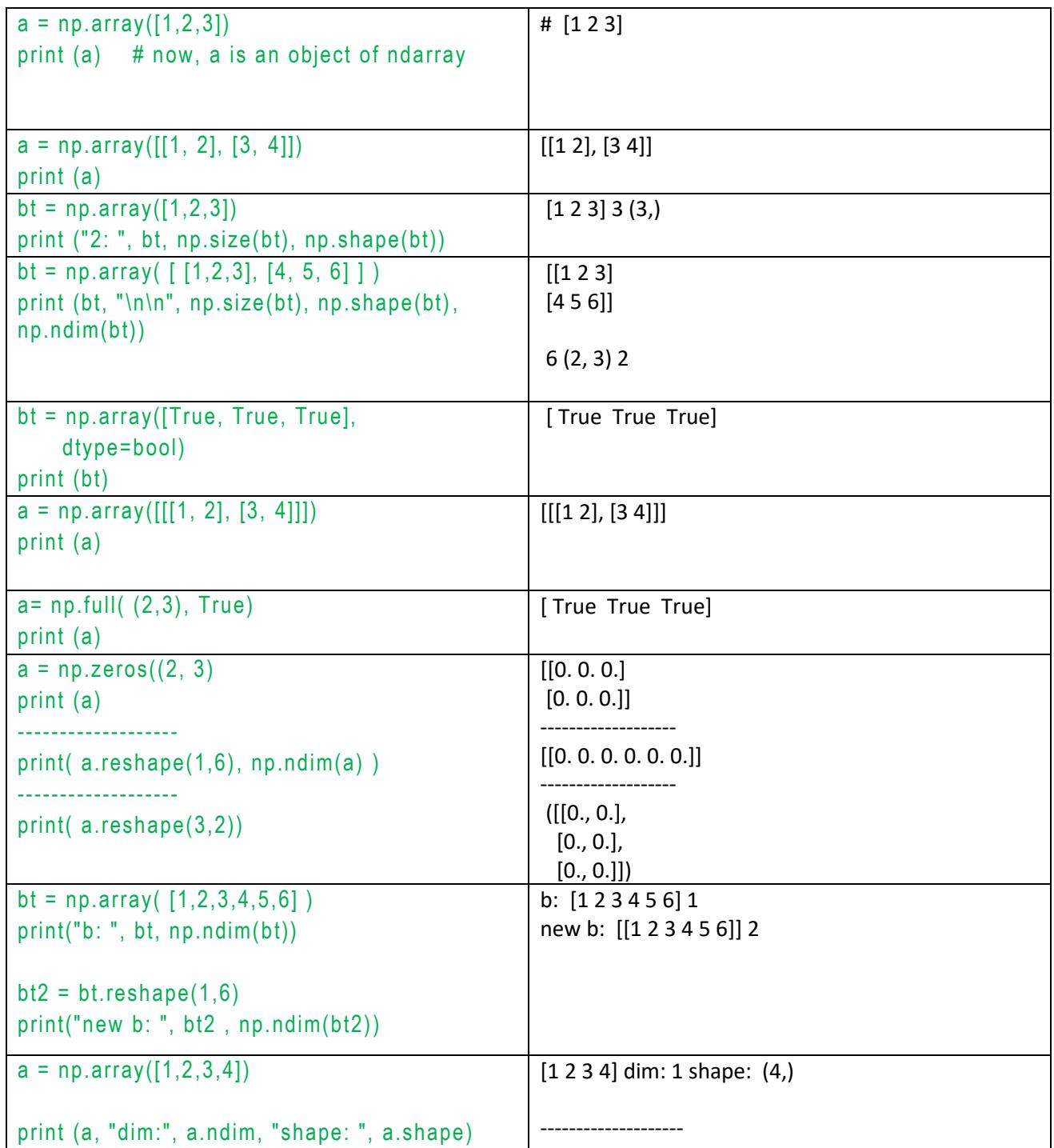

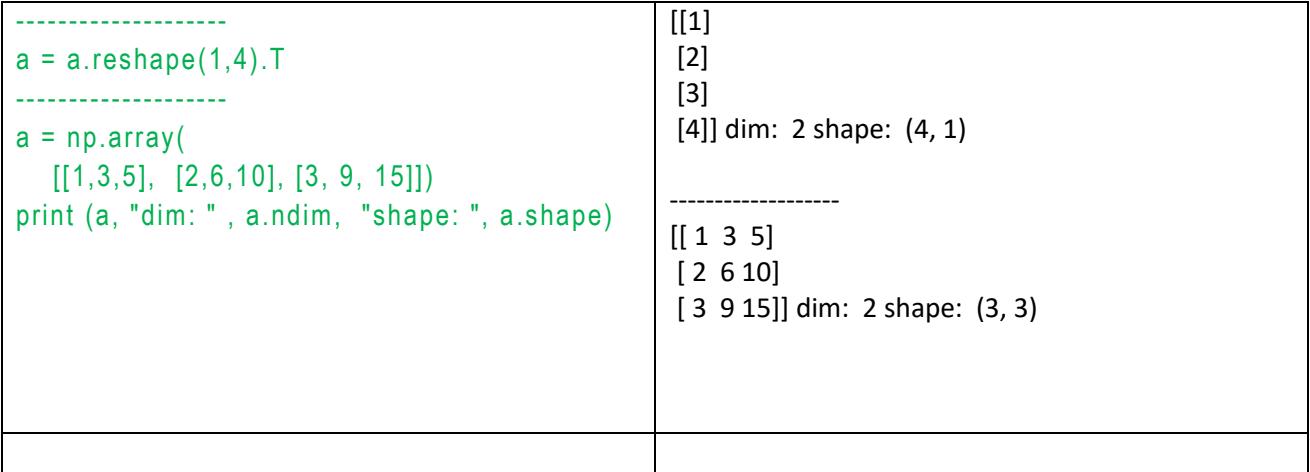

### <span id="page-39-0"></span>**NP.NDARRAY**

- multi-dimensional
- numpy.array is a function that returns a numpy.ndarray.
- Arrays should be constructed using array, zeros or empty.
- ndarray(...) is a lower level class for instantiating an array.

<span id="page-39-1"></span>*Basics in creating ndarray objects using np.ndarray*

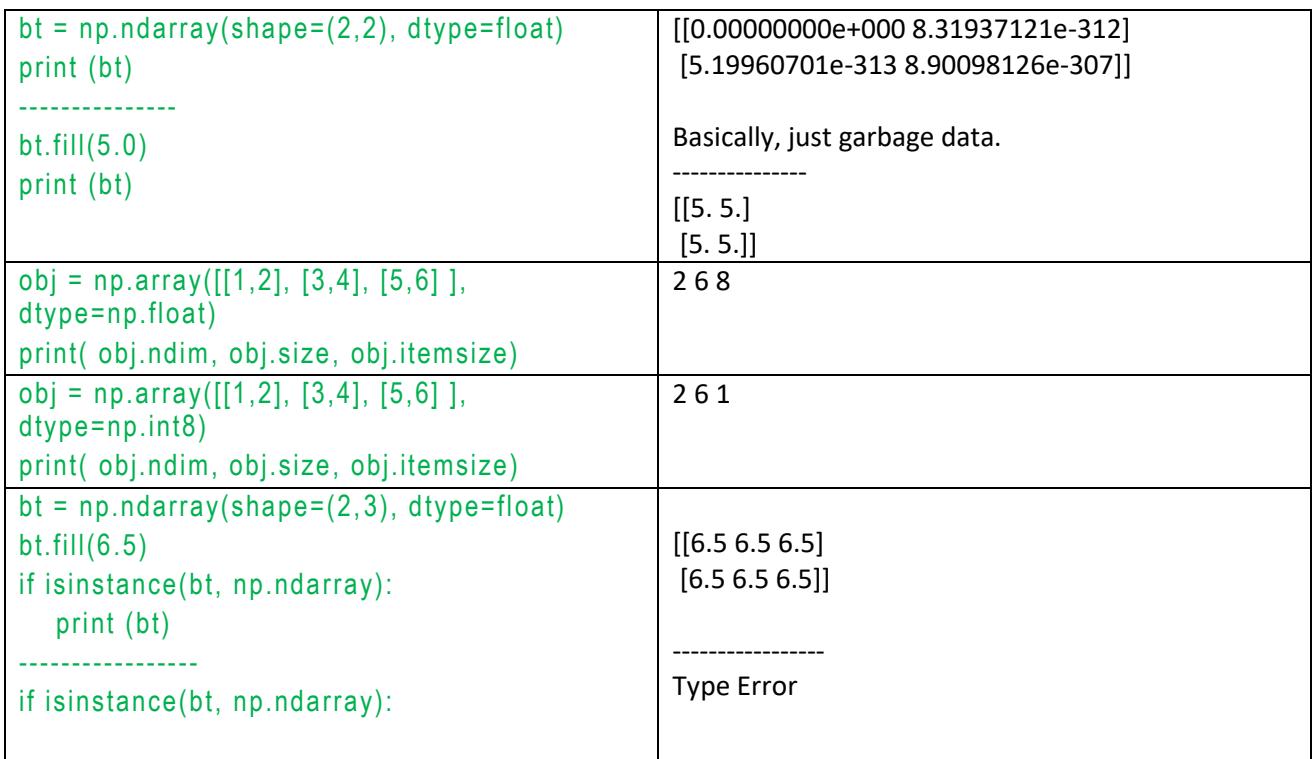

<span id="page-40-0"></span>*Create a structure data type*

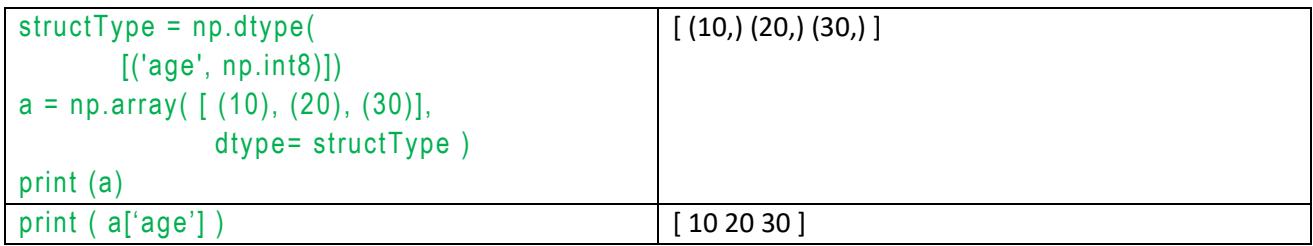

# <span id="page-40-1"></span>**CREATE ARRAY WITH RANGES**

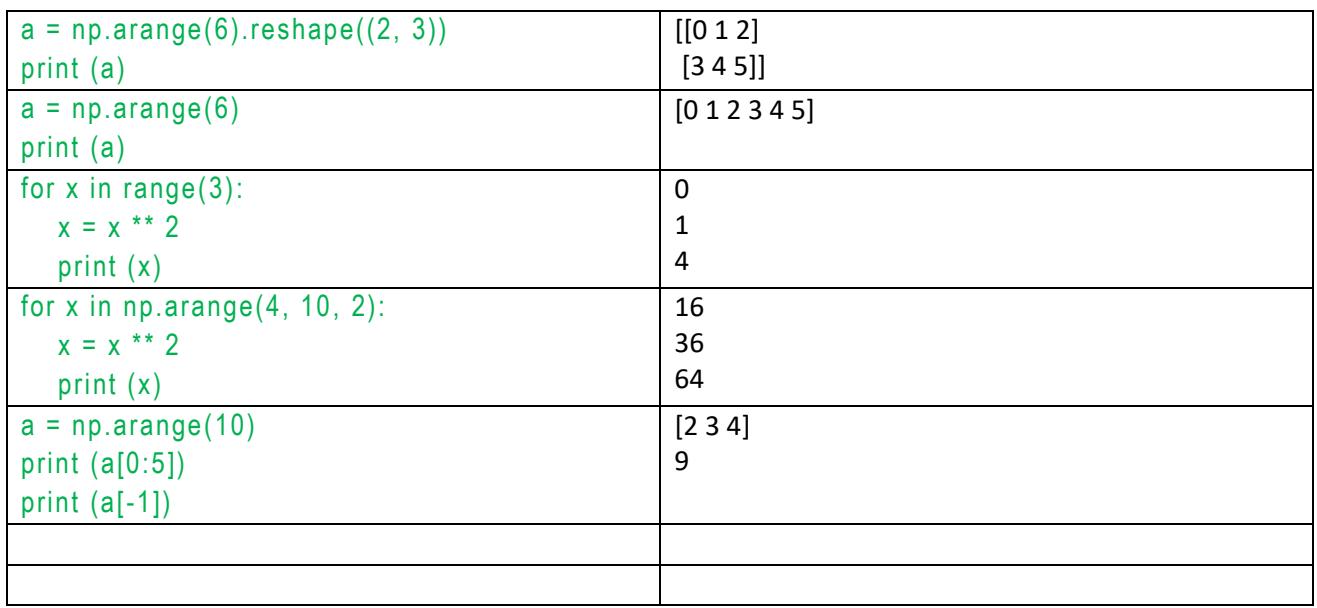

### *Try this and observe the object's attributes*

```
def prtNP(a, str):
  print ("NP: %s:"%str, a, " \n- itemsize: ", a.itemsize, \
         " \n-- shape: ", a.shape, "| size: ", a.size, "dim: ", a.ndim, \
         "| dtype: ", a.dtype, " \n-- type : ", type(a), \
         "mem: ", id(a))
   return
a = np.arange(3, 10, 2)prtNP(a, "test")
```
## <span id="page-41-0"></span>**SLICING**

- read the parameters as (start: stop : step)

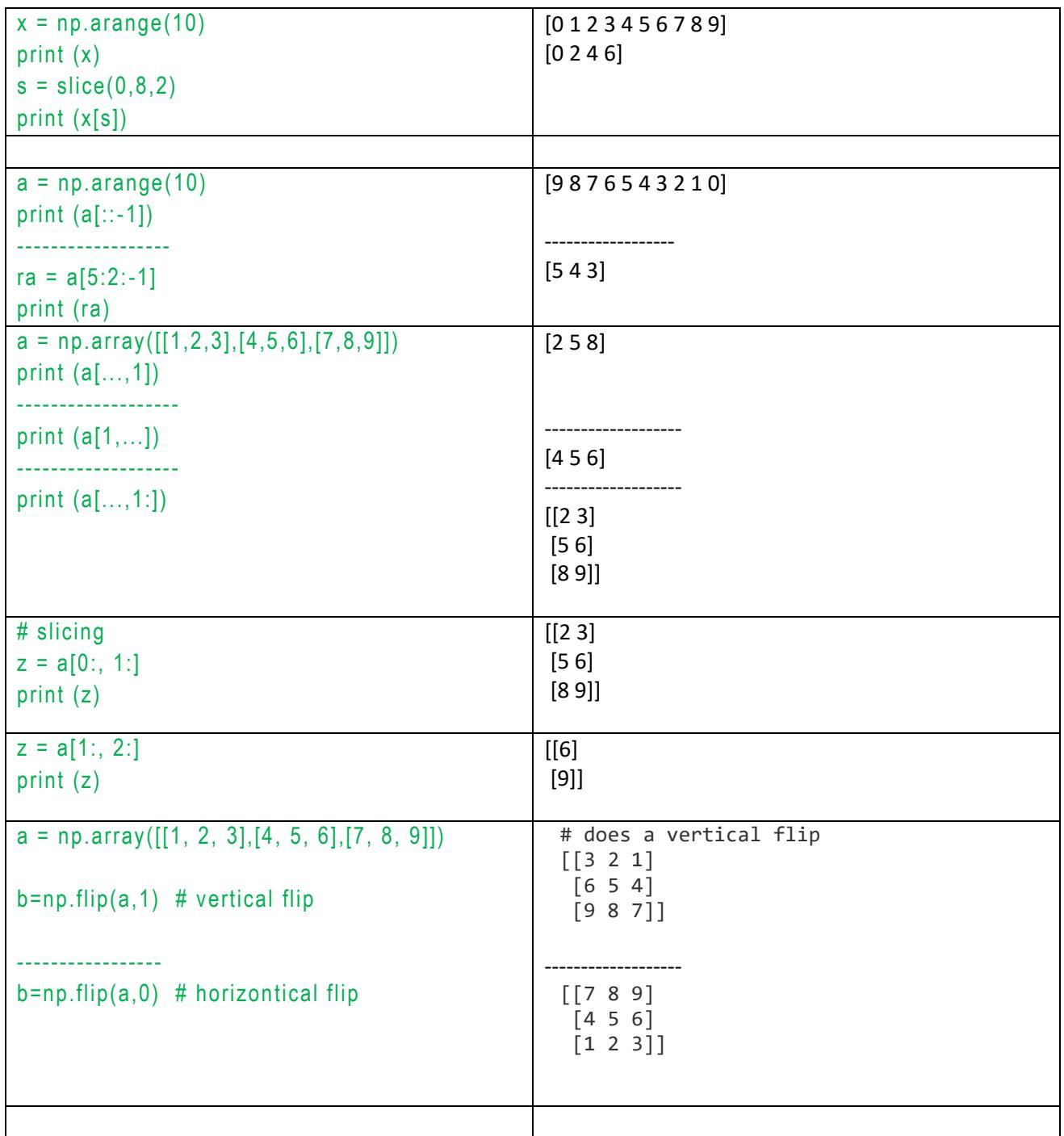

### <span id="page-42-0"></span>**INDEXING**

- Allow you to access and modify the array by indexing or slicing.
- 3 types of indexing methods: field access, basic slicing and advanced indexing.
- Syntax: slice(start, stop, and step )
- Review [the online reference.](https://www.tutorialspoint.com/numpy/numpy_indexing_and_slicing.htm)
- Do the exercise in your student packet.

Sample:  $a = np.array([[1,2,3],[4,5,6],[7,8,9]])$ 

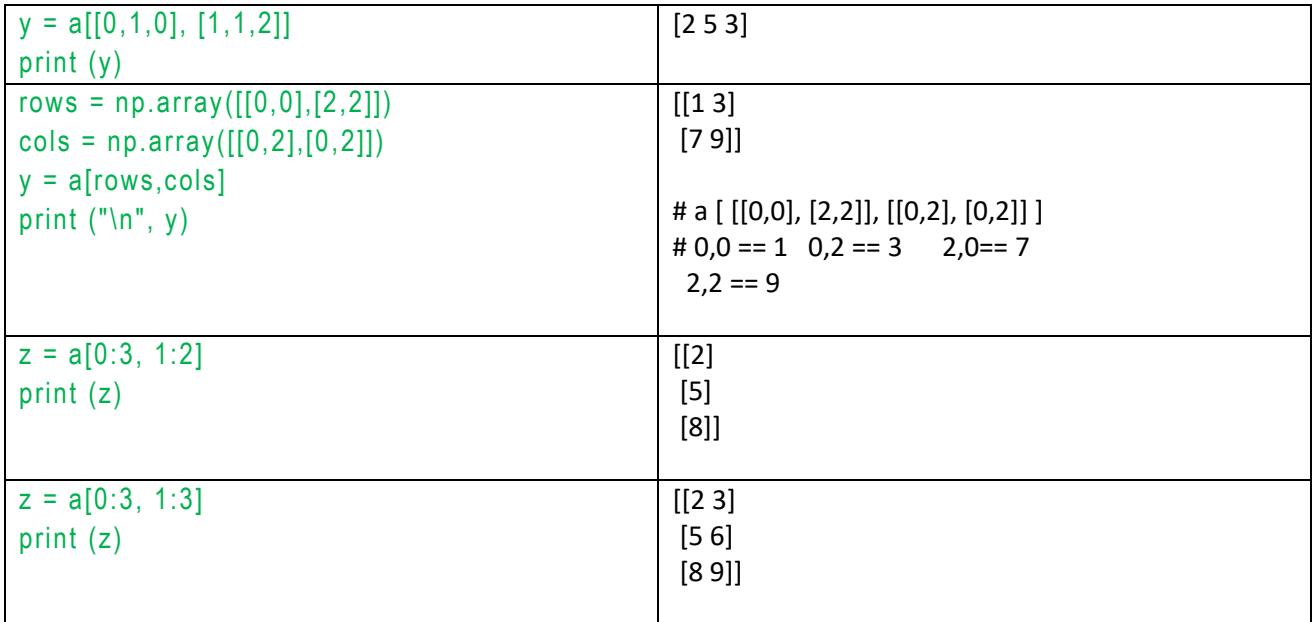

*Simpler example of file I/O:*

```
x = np.arange(2,20,3, dtype=np.int)print(x)x.tofile("test.out") 
y = np.fromfile("test.out", dtype=np.int)
print (y)
```
### *All others*

- **A good reference and samples:** [From Tutorials point.](https://www.tutorialspoint.com/numpy)
- **Array creation routines**
- : <https://docs.scipy.org/doc/numpy-1.12.0/reference/routines.array-creation.html>

#### **Questions**

[eye,](https://docs.scipy.org/doc/numpy-dev/reference/generated/numpy.eye.html#numpy.eye) [nonzero,](https://docs.scipy.org/doc/numpy-dev/reference/generated/numpy.nonzero.html#numpy.nonzero) [transpose,](https://docs.scipy.org/doc/numpy-dev/reference/generated/numpy.transpose.html#numpy.transpose) [where,](https://docs.scipy.org/doc/numpy-dev/reference/generated/numpy.where.html#numpy.where)

#### **Manipulations**

[array\\_split,](https://docs.scipy.org/doc/numpy-dev/reference/generated/numpy.array_split.html#numpy.array_split) [reshape,](https://docs.scipy.org/doc/numpy-dev/reference/generated/numpy.reshape.html#numpy.reshape) [resize,](https://docs.scipy.org/doc/numpy-dev/reference/generated/numpy.resize.html#numpy.resize) [ndarray.item,](https://docs.scipy.org/doc/numpy-dev/reference/generated/numpy.ndarray.item.html#numpy.ndarray.item) [concatenate,](https://docs.scipy.org/doc/numpy-dev/reference/generated/numpy.concatenate.html#numpy.concatenate) [diagonal,](https://docs.scipy.org/doc/numpy-dev/reference/generated/numpy.diagonal.html#numpy.diagonal) [dsplit,](https://docs.scipy.org/doc/numpy-dev/reference/generated/numpy.dsplit.html#numpy.dsplit) [repeat,](https://docs.scipy.org/doc/numpy-dev/reference/generated/numpy.repeat.html#numpy.repeat)

#### **Ordering**

[argmax,](https://docs.scipy.org/doc/numpy-dev/reference/generated/numpy.argmax.html#numpy.argmax) [argmin,](https://docs.scipy.org/doc/numpy-dev/reference/generated/numpy.argmin.html#numpy.argmin) [argsort,](https://docs.scipy.org/doc/numpy-dev/reference/generated/numpy.argsort.html#numpy.argsort) [max,](https://docs.python.org/dev/library/functions.html#max) [min](https://docs.python.org/dev/library/functions.html#min)

#### Operations

[ndarray.fill,](https://docs.scipy.org/doc/numpy-dev/reference/generated/numpy.ndarray.fill.html#numpy.ndarray.fill) [sum,](https://docs.scipy.org/doc/numpy-dev/reference/generated/numpy.sum.html#numpy.sum) [put](https://docs.scipy.org/doc/numpy-dev/reference/generated/numpy.put.html#numpy.put)

[arange,](https://docs.scipy.org/doc/numpy-dev/reference/generated/numpy.arange.html#numpy.arange) [array,](https://docs.scipy.org/doc/numpy-dev/reference/generated/numpy.array.html#numpy.array) [ones,](https://docs.scipy.org/doc/numpy-dev/reference/generated/numpy.ones.html#numpy.ones) [zeros,](https://docs.scipy.org/doc/numpy-dev/reference/generated/numpy.zeros.html#numpy.zeros) [copy,](https://docs.scipy.org/doc/numpy-dev/reference/generated/numpy.copy.html#numpy.copy) [empty,](https://docs.scipy.org/doc/numpy-dev/reference/generated/numpy.empty.html#numpy.empty) [tofile](https://docs.scipy.org/doc/numpy-dev/reference/generated/numpy.ndarray.tofile.html) (refer to sample in fromfile), [fromfile,](https://docs.scipy.org/doc/numpy-dev/reference/generated/numpy.fromfile.html#numpy.fromfile)

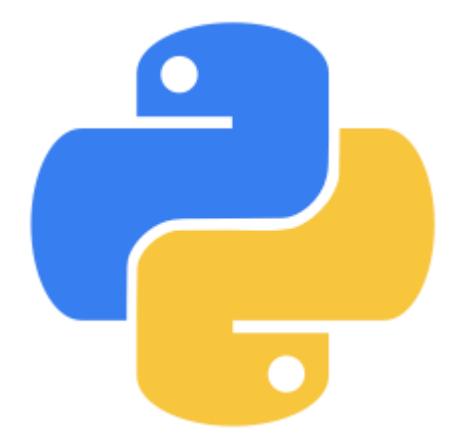

# Python3 Exercises

#### <span id="page-45-0"></span>**BASICS**

1. Write a Python program to print the following string in a specific format (see the output).

Output :

Twinkle, twinkle, little star, How I wonder what you are! Up above the world so high, Like a diamond in the sky. Twinkle, twinkle, little star, How I wonder what you are

2. Write a Python program to display the current date and time. Output: Current date and time : 2014-07-05 14:34:14

- 3. Write a Python program to calculate number of days between two dates. Sample dates : (2014, 7, 2), (2014, 7, 11) Expected output : 9 days
- 4. Write a program to generate 1<sup>st</sup> 1000 prime numbers (prefer using Sieve of Eratosthenes.
- 5. Write a Python program to check whether a specified value is contained in a group of values. Go to the editor Test Data : 3 -> [1, 5, 8, 3] : True  $-1$   $\rightarrow$   $[1, 5, 8, 3]$  : False
- 6. Write a Python program that accepts an integer (n) and computes the value of n+nn+nnn. Go to the editor Sample value of n is 5 Expected Result : 615

<span id="page-46-0"></span>**LIST**

.

### <span id="page-46-1"></span>**WARM-UP WITH EASIER ONES**

For the following exercises, make them all functions.

- 1. Ask users to enter numbers into a List.
- 2. Perform sum(), multiply() with the items in a list entered by users. Your program should also ask user which operation they wish to run.
- 3. Return the largest and smallest number from a list.
- 4. Find the size of each object in the list, and the size of the whole list.
- 5. Return the count of words that are >2 in len and have the same first and last char

Sample List : ['abc', 'xyz', 'aba', '1221'] Expected Sample Result : 2

- 6. Create a list, sorted in increasing order by the last element in each tuple from a given list of non-empty tuples. Sample List : [(2, 5), (1, 2), (4, 4), (2, 3), (2, 1)] Expected Result :  $[(2, 1), (1, 2), (2, 3), (4, 4), (2, 5)]$
- 7. Remove duplicates from a list.
- 8. Clone or copy a list.
- 9. What happened to the list:

lst = ["HELLO", 5, [10], True] print(lst) lst[2].append(50) print(lst)

- 10. Give an arbitrary list (you can create one in your program). Then, ask yourself to enter a letter or phrase. Your program should check if the user-input exist in a given list.
- 11. Find the list of words that are longer than n from a given list of words.
- 12. Function to read in two lists and returns True if they have at least one common member
- 13. Print a specified list after removing the 0th, 4th and 5th elements.

Sample List : ['Red', 'Green', 'White', 'Black', 'Pink', 'Yellow'] Expected Output : ['Green', 'White', 'Black']

14. Generate a 3\*4\*6 3D array whose each element is \*.

- 15. Write a Program to print the numbers of a specified list after removing even numbers from it.
- 16. Combine two lists, but remove all duplicates.
- 17. Get the frequency of the elements in a list.
- 18. Split a list of a set of numbers into 3x4
- *19.* Create a list by concatenating a given list which range goes from 1 to n. Sample list : ['p', 'q']  $n = 5$ Sample Output : ['p1', 'q1', 'p2', 'q2', 'p3', 'q3', 'p4', 'q4', 'p5', 'q5'[\]](http://www.w3resource.com/python-exercises/list/#EDITOR)

### <span id="page-47-0"></span>**MORE DIFFICULT ONES**

- 20. Check whether a list contains a sublist.
- 21. Check whether two lists are a palindrome .
- 22. Split a list every Nth element. Sample list: ['a', 'b', 'c', 'd', 'e', 'f', 'g', 'h', 'i', 'j', 'k', 'l', 'm', 'n'] Expected Output: [['a', 'd', 'g', 'j', 'm'], ['b', 'e', 'h', ' k', 'n'], ['c', 'f', 'i', 'l']]
- 23. Compute the similarity between two lists. Sample data: ["red", "orange", "green", "blue", "white"], ["black", "yellow", "green", "blue"] Expected Output: Color1 -Color2: ['white', 'orange', 'red'] Color2-Color1: ['black', 'yellow']
- 24. Replace the last element in a list with another list. Sample data : [1, 3, 5, 7, 9, 10], [2, 4, 6, 8] Expected Output: [1, 3, 5, 7, 9, 2, 4, 6, 8]
- 25.Find the list in a list of lists whose sum of elements is the highest. Sample lists: [1,2,3], [4,5,6], [10,11,12], [7,8,9] Expected Output: [10, 11, 12]

### <span id="page-47-1"></span>**MINI-PROJECTS**

26. Compute all prime numbers up to specified n using Sieve of Eratosthenes method for computing primes upto a specified number. 27. 28. creates a list of words, and determine the number of sets of anagrams.

# <span id="page-48-0"></span>**TUPLE**

- 1. Create a tuple tup = ("HELLO", 5, [], True), unpack them back into different variables
- 2. Expand the [ ] to 50 of them.
- 3. create the colon of a tuple.
- 4. Find the repeated items of a tuple.
- 5. Convert a list to a tuple.
- 6. Remove an item from a tuple.
- 7. Slice a tuple.
- 8. Find the length of a tuple. Then, return Nth item of a tuple. It should also check it the tuple is empty also.
- 9. unzip a list of tuples into individual lists.
- 10. reverse a tuple.
- 11. Print a tuple with string formatting.
- 12. Replace last value of tuples in a list. Do both of the following input sample.

Sample list: [(10, 20, 40), (40, 50, 60), (70, 80, 90)] Expected Output: [(10, 20, 100), (40, 50, 100), (70, 80, 100)]

Sample data: [(), (), ('',), ('a', 'b'), ('a', 'b', 'c'), ('d')] Expected output: [('',), ('a', 'b'), ('a', 'b', 'c'), 'd']

13. Sort a tuple by its float element. Sample data: [('item1', '12.20'), ('item2', '15.10'), ('item3', '24.5')] Expected Output: [('item3', '24.5'), ('item2', '15.10'), ('item1', '12.20')]

<sup>14.</sup> Count the elements in a list until an element is a tuple.

# <span id="page-49-0"></span>**DICTIONARY**

- 1. Convert a tuple to a dictionary.
- 2. Get the depth of a dictionary.
- 3. Check if all dictionaries in a list are empty or not.

Sample list :  $[{}, {}, {}]$ Return value : True Sample list : [{1,2},{},{}] Return value : False

4. Convert list to list of dictionaries.

Sample lists: ["Black", "Red", "Maroon", "Yellow"], ["#000000", "#FF0000", "#800000", "#FFFF00"] Expected Output: [{'color\_name': 'Black', 'color\_code': '#000000'}, {'color\_name': 'Red', 'color\_code': '#FF0000'}, {'color\_name': 'Maroon', 'color\_code': '#800000'}, {'color\_name': 'Yellow', 'color\_code': '#FFFF00'}]

- 5. Sort a list of nested dictionaries.
- 6. Remove key values pairs from a list of dictionaries.
- 7. Find a tuple, the smallest second index value from a list of tuples.
- 8. Create a list of empty d